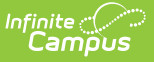

## **Health Office Scanner**

Last Modified on 03/11/2024 8:46

[Health](http://kb.infinitecampus.com/#health-office-kiosk) Office Kiosk | Health Office [Attended](http://kb.infinitecampus.com/#health-office-attended-mode) Mode

The Scanning toolset is part of the Campus [Workflow](https://www.infinitecampus.com/products/campus-workflow) Suite.

Tool Search: Health Office Scanner

The Health Office Scanner tool is used to check students into the nurse's office. Click the **Launch Kiosk** button to begin taking attendance in an untended mode. Click the **Launch Attended Mode** button to begin taking attendance in an attended mode.

Selecting the **Launch Kiosk w/ Camera** option from the dropdown allows users to use the device's webcam to take a picture of the student's ID and use that to scan them in.

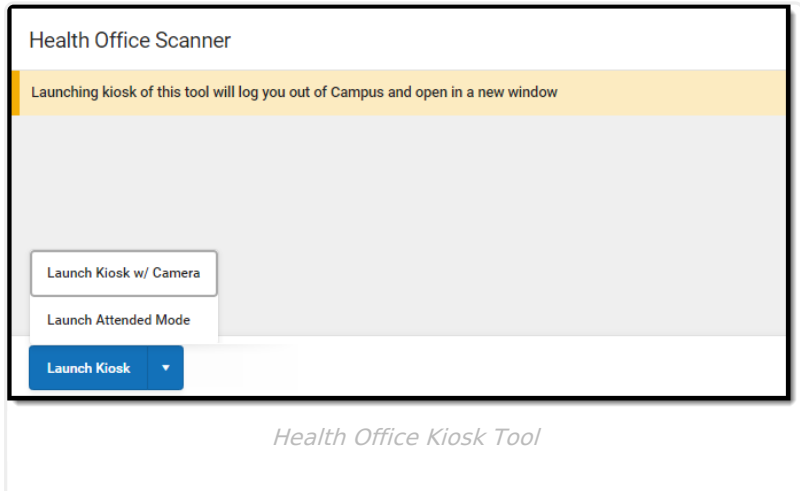

## **Health Office Kiosk**

Once the Health Office Kiosk tool is launched, a separate window displays and the user is automatically logged out of Campus. This allows students to check in to the nurse's office without having access to a Campus account.

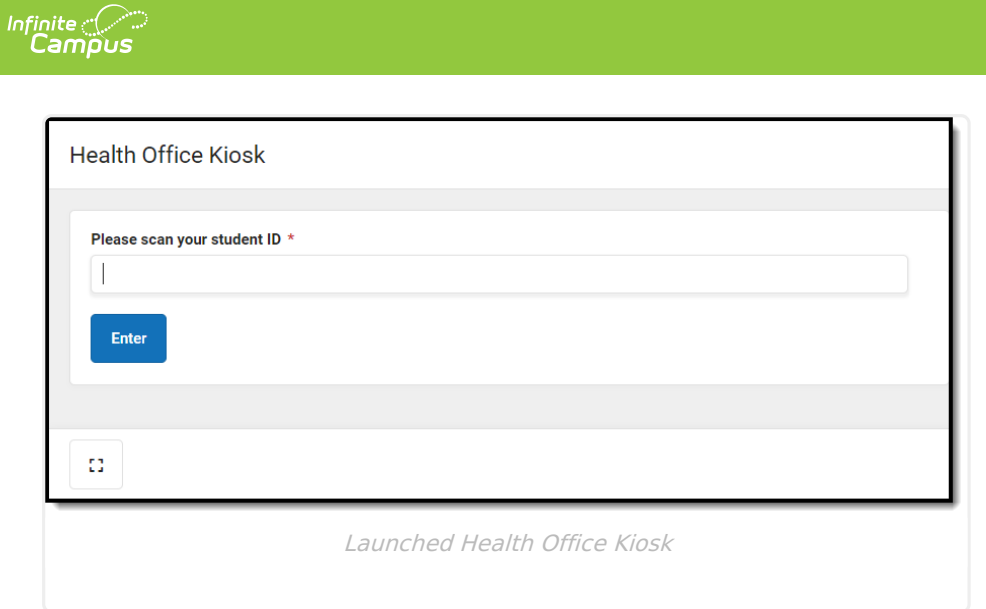

Once a student enters or scans in a student ID, the **Health Visit Detail** screen displays.

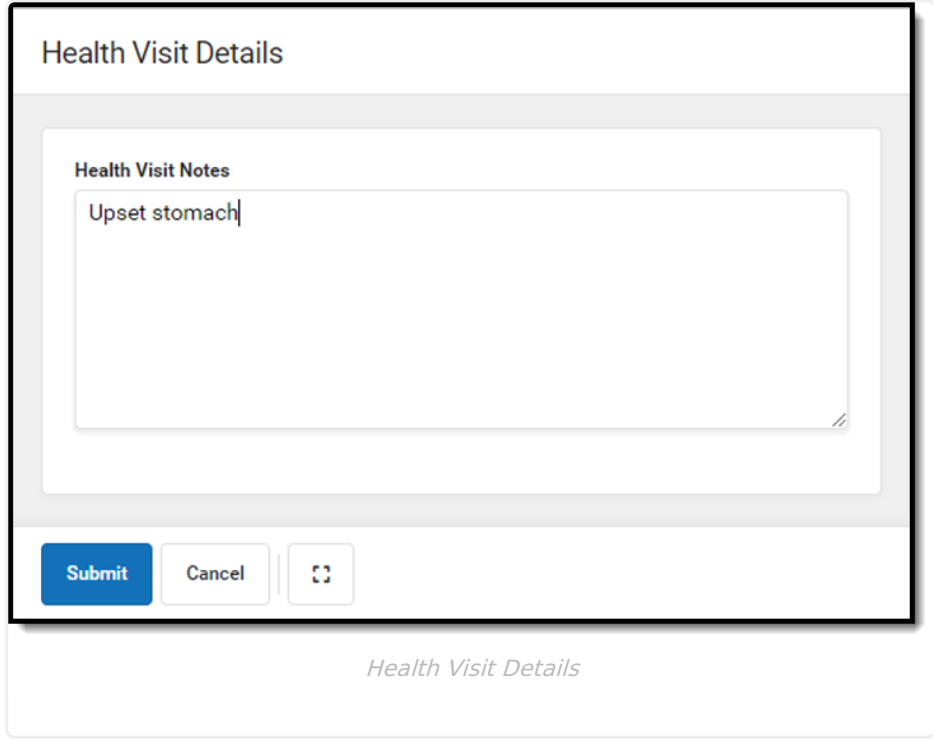

The student enters text into the **Health Visit Notes** field and then **Submit** or **Cancel**.

The student's attendance is automatically captured on the Health Office [Calendar](https://content.infinitecampus.com/sis/latest/documentation/health-office-calendar) tool and the student's [Health](https://content.infinitecampus.com/sis/latest/documentation/health-office-visits) Office Visits tool.

## **Health Office Attended Mode**

Once the Health Office Attended tool is launched, health staff can enter or scan in student ID numbers.

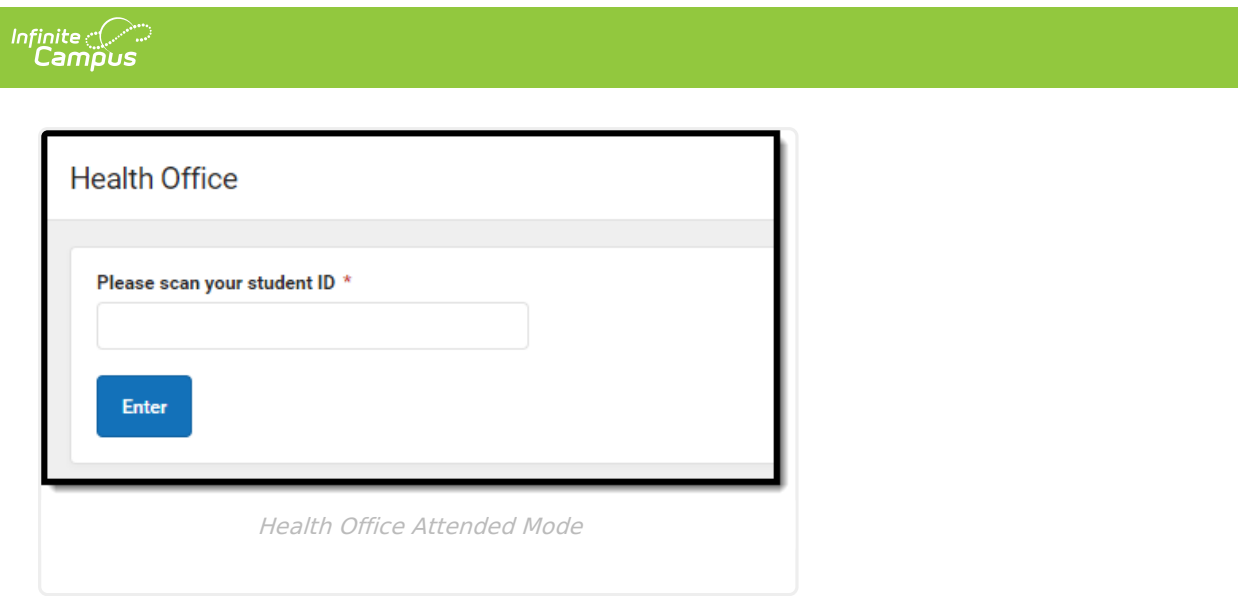

Once a student enters or scans in a student ID, the **Health Visit Detail** screen displays.

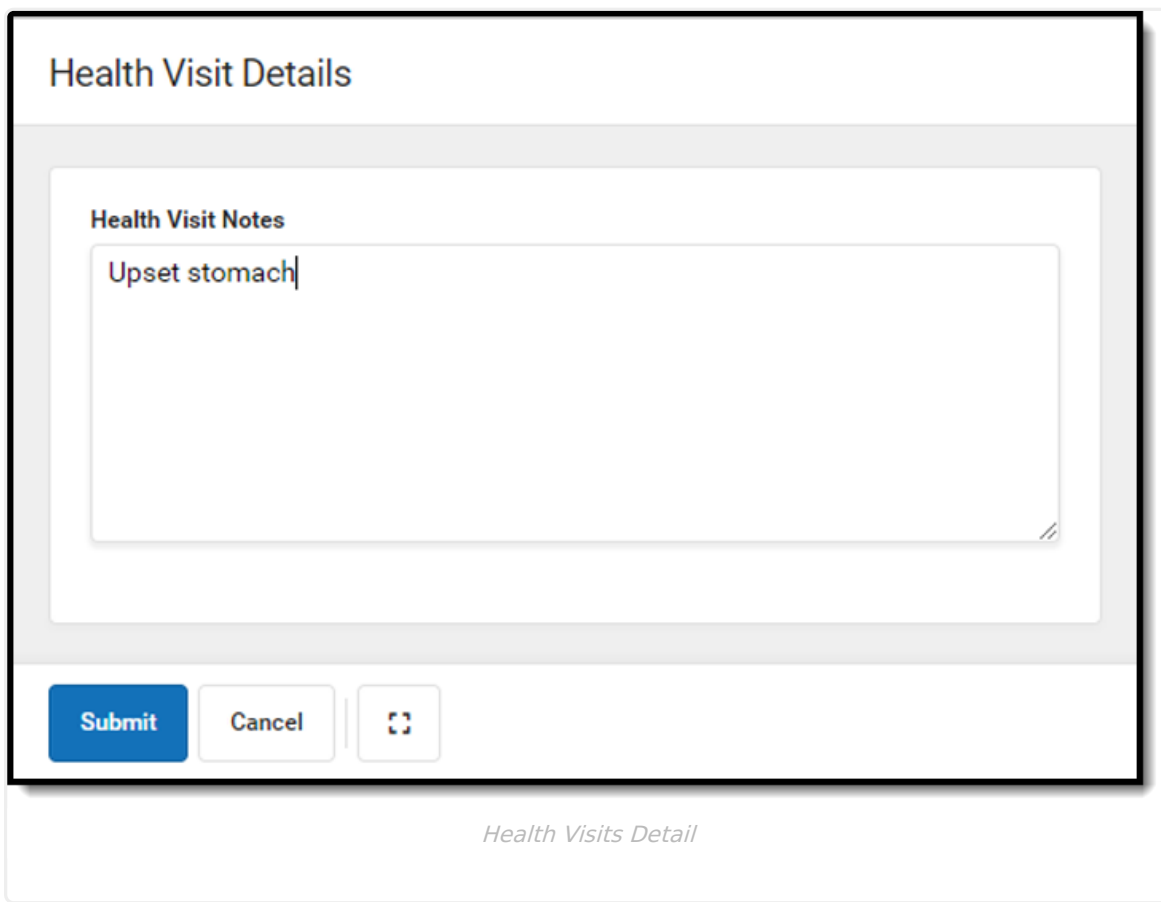

The student enters text into the **Health Visit Notes** field and then **Submit** or **Cancel**.

The student's attendance is automatically captured on the Health Office [Calendar](http://kb.infinitecampus.com/help/health-office-calendar) tool and the student's [Health](http://kb.infinitecampus.com/help/health-office-visits) Office Visits tool.

**Tip**: The **Expand** button can be used to extend the work space to the full size of the user's screen. Click the Expand button again or **Esc** on the keyboard to exit full screen mode.

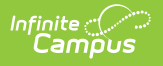